# **Obsah balení**

Software pro správu WSP-RAP6202(G) je v přístupovém bodu nainstalován při dodání.

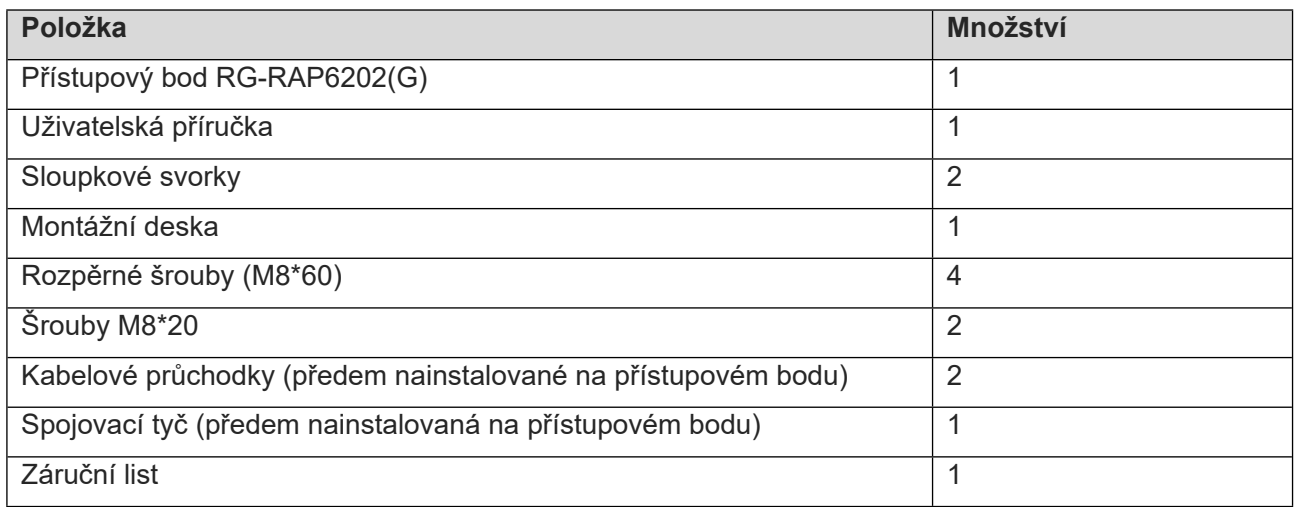

# **Připojení přístupového bodu k internetu**

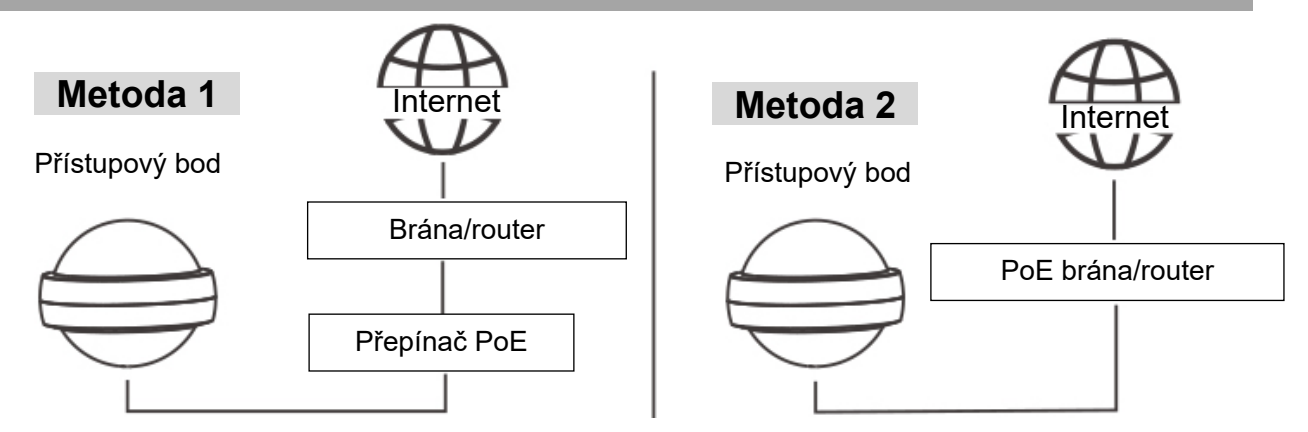

Přístupový bod lze napájet také stejnosměrným napájecím adaptérem (12 V/1,5 A). Adaptér je třeba zakoupit samostatně.

# **Instalace produktu**

### **Montáž na stěnu**

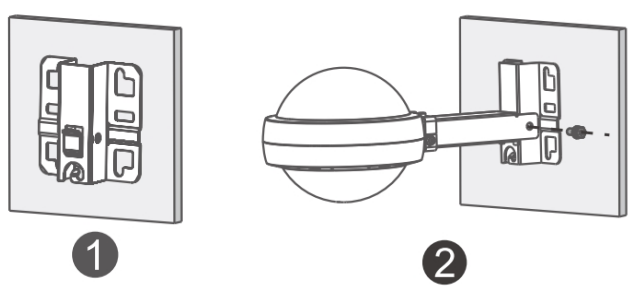

- 1. Připevněte montážní desku na stěnu pomocí rozpěrných šroubů.
- 2. Pomocí šroubů M8\*20 namontujte přístupový bod a spojovací tyč na montážní desku.

### **Vertikální montáž na sloupek**

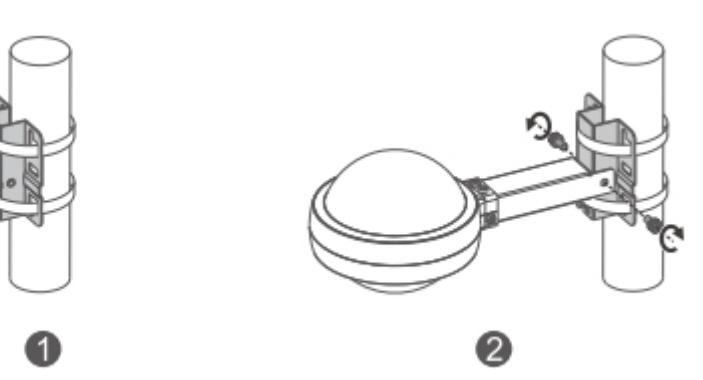

- 1. Připevněte montážní desku ke svislému sloupku provlečením dvou svorek montážní deskou.
- 2. Pomocí šroubů M8\*20 namontujte přístupový bod a spojovací tyč na montážní desku.

### **Horizontální montáž na sloupek**

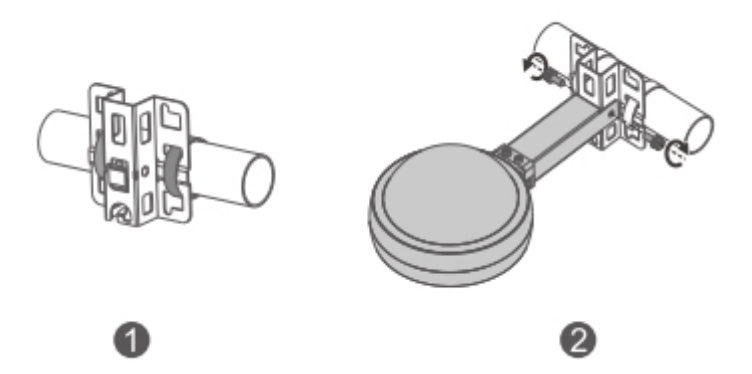

1. Připevněte montážní desku k horizontálnímu sloupku provlečením dvou svorek

montážní deskou.

2. Pomocí šroubů M8\*20 namontujte přístupový bod a spojovací tyč na montážní desku.

### **Instalace kabelové průchodky**

1. Zkraťte ethernetový kabel podle vzdálenosti mezi přístupovým bodem a zdrojem napájení.

2. Zasuňte nezapojený konec ethernetového kabelu postupně částmi D, C a B.

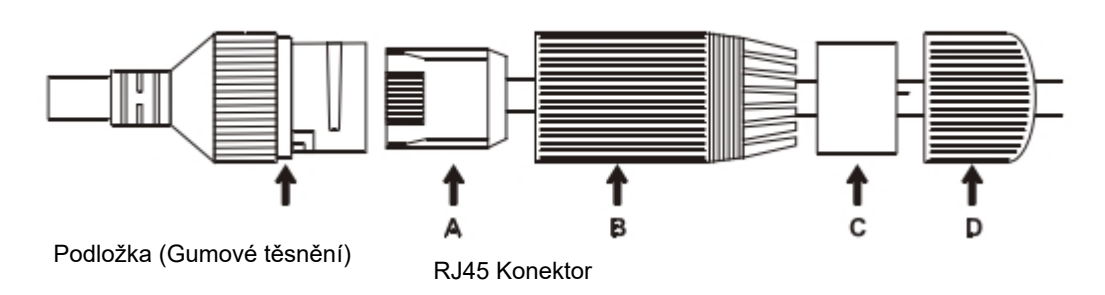

3. Pomocí nástroje pro instalaci ethernetových kabelů nainstalujte konektor RJ45 na neukončený konec ethernetového kabelu.

4. Zasuňte konektor RJ45 do portu LAN1/PoE/uplink přístupového bodu a postupně utáhněte části B, C a D.

5. Pokud chcete nainstalovat kabelovou průchodku bez provlečeného kabelu Ethernet, vložte vodotěsnou pryžovou tyč do podložky (pryžového těsnění) a postupně utáhněte části B, C a D.

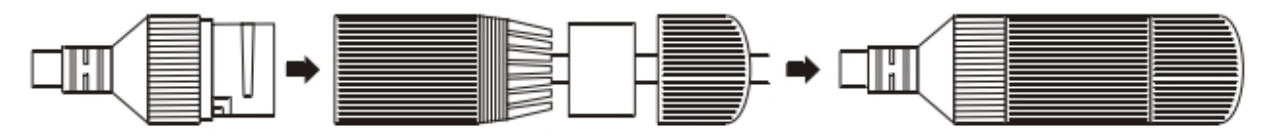

6. Nezapomeňte zakrýt stejnosměrný port a resetovací tlačítko čistými vodotěsnými krytkami a vložte je do slotu spojovací tyče.

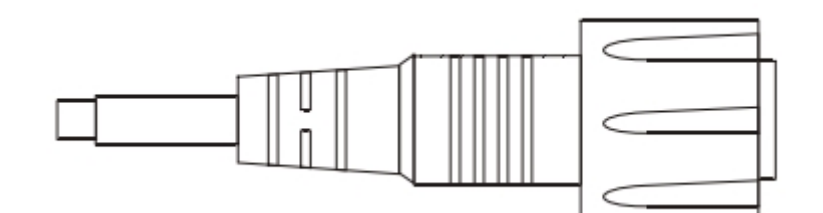

# **Konfigurace přístupového bodu**

#### **Metoda 1 (doporučená)**

Naskenujte QR kód v návodu nebo na zařízení, stáhněte si aplikaci Ruijie Cloud a podle průvodce v aplikaci nakonfigurujte síť.

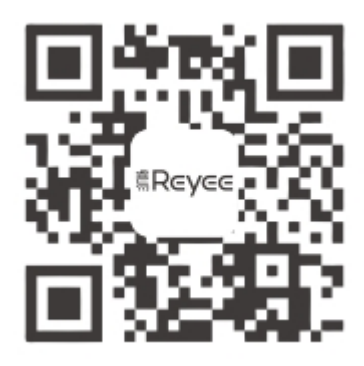

#### **Metoda 2**

Připojte se k síti Wi-Fi (výchozí SSID: @Ruijie-mxxxx), nebo připojte ethernetový kabel k portu LAN přístupového bodu a navštivte stránku [http://10.44.77.253](http://10.44.77.253/).

Pokud chcete nakonfigurovat konkrétní zařízení, připojte do jeho portu LAN ethernetový kabel a navštivte stránky [http://10.44.77.254.](http://10.44.77.254/)

**A** Poznámka

Zařízení je omezeno pouze na vnitřní použití při provozu v pásmu 5,15 GHz až 5,25 GHz v Hongkongu v Číně.